# **Tutorial edisciplinas USP**

Criar SENHA ÚNICA no Júpiter Web,

que será necessária para acessar

todos os sistemas USP (caso o aluno

ainda não tenha criado).

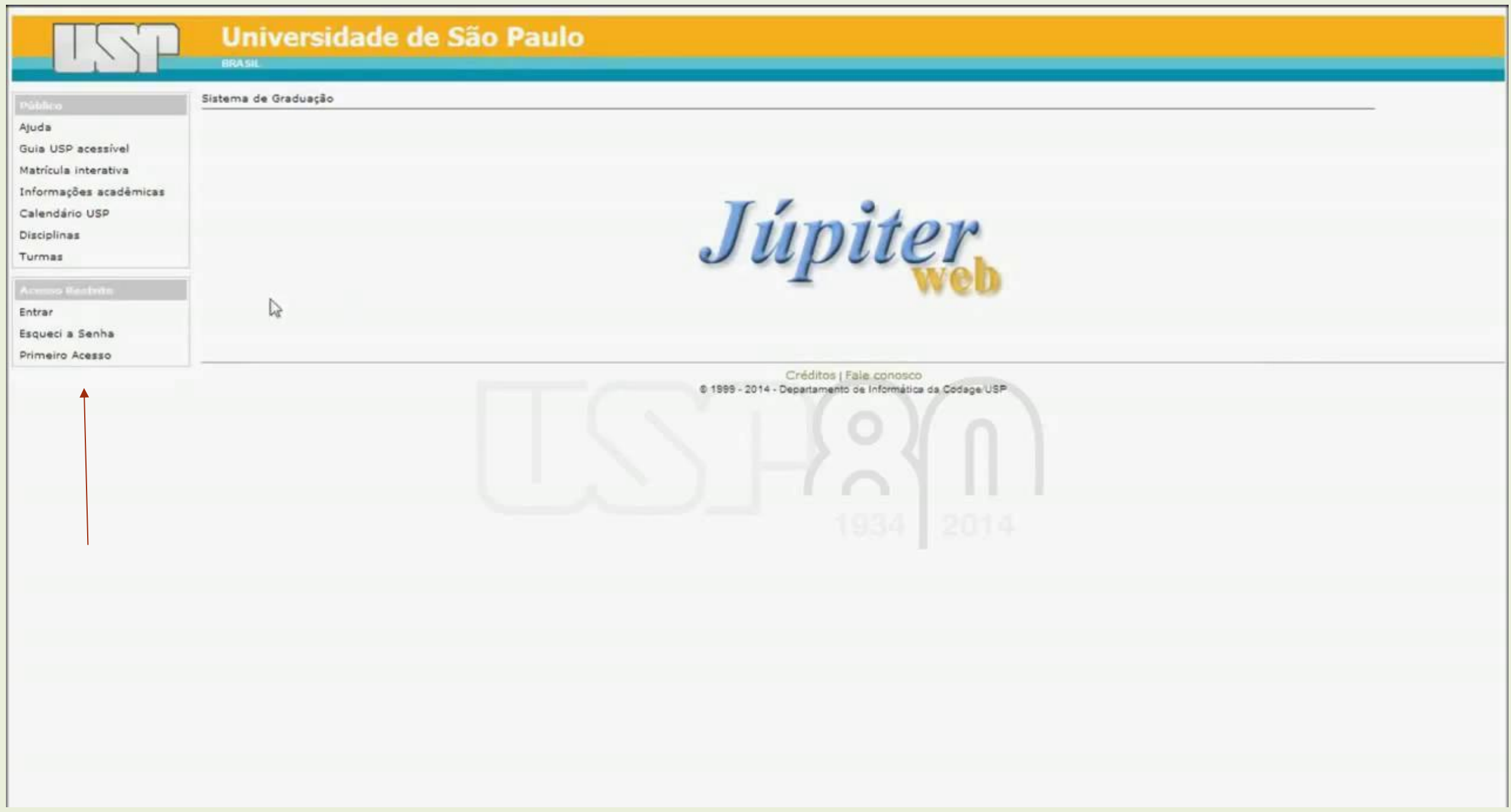

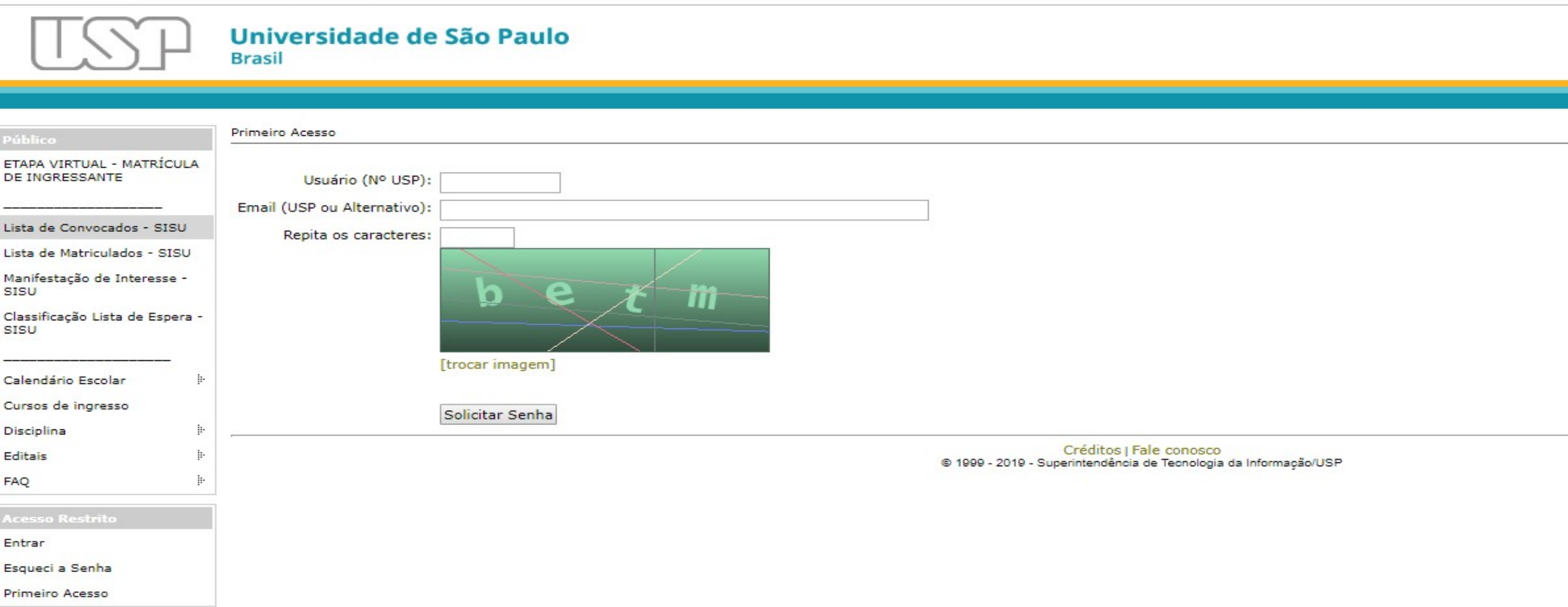

#### Procurar no Google "edisciplinas USP"

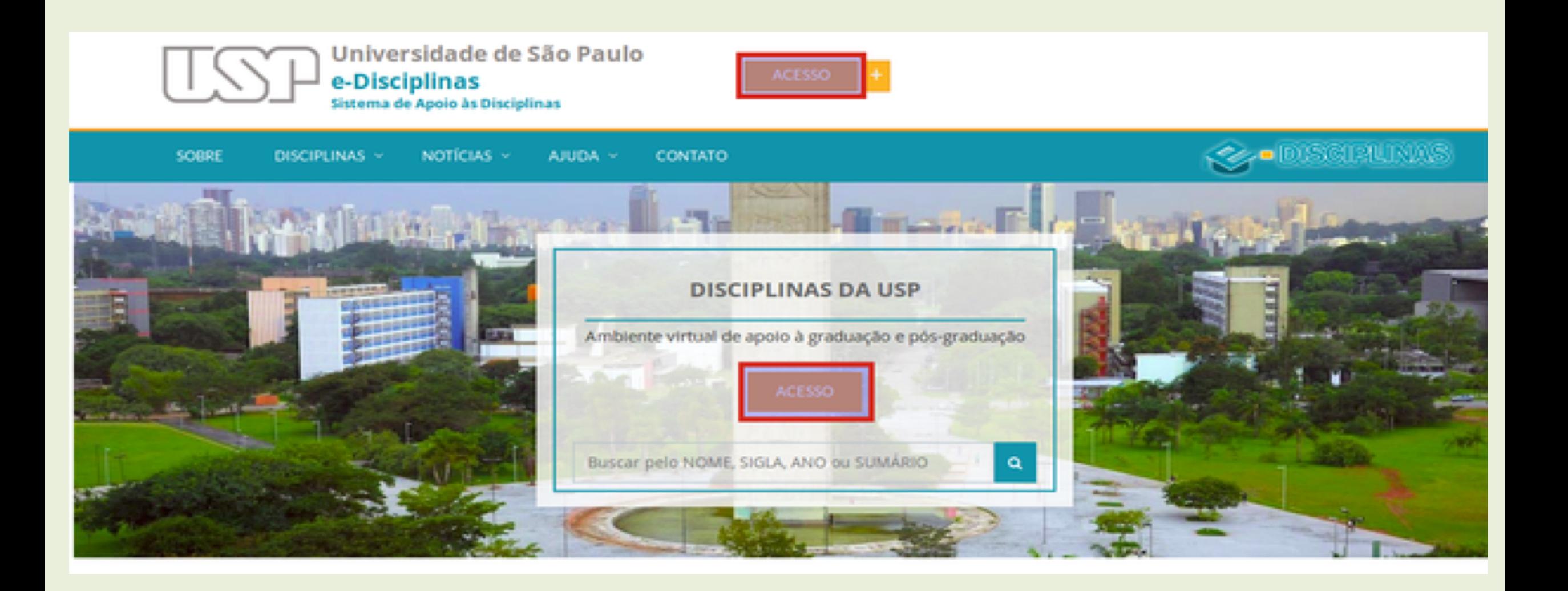

### Vai pedir a SENHA ÚNICA cadastrada no Júpiter Web

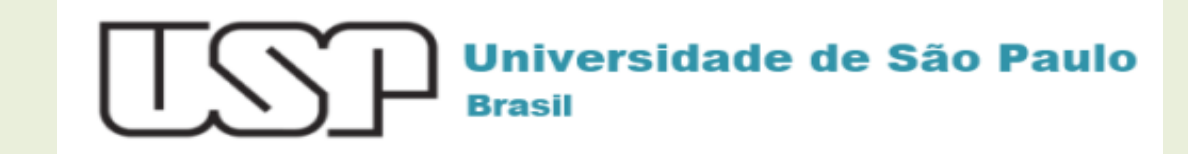

Autenticando em

homologacao.stoa.usp.br

Número ou Email USP

Senha Única

∫ Isto é um computador público

Controlar quais dos meus dados são enviados

Entrar

Esqueceu sua senha? Precisa de ajuda?

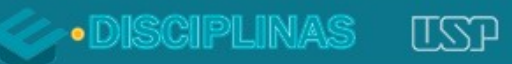

 $\left| \cdot \right|$ 

- 51

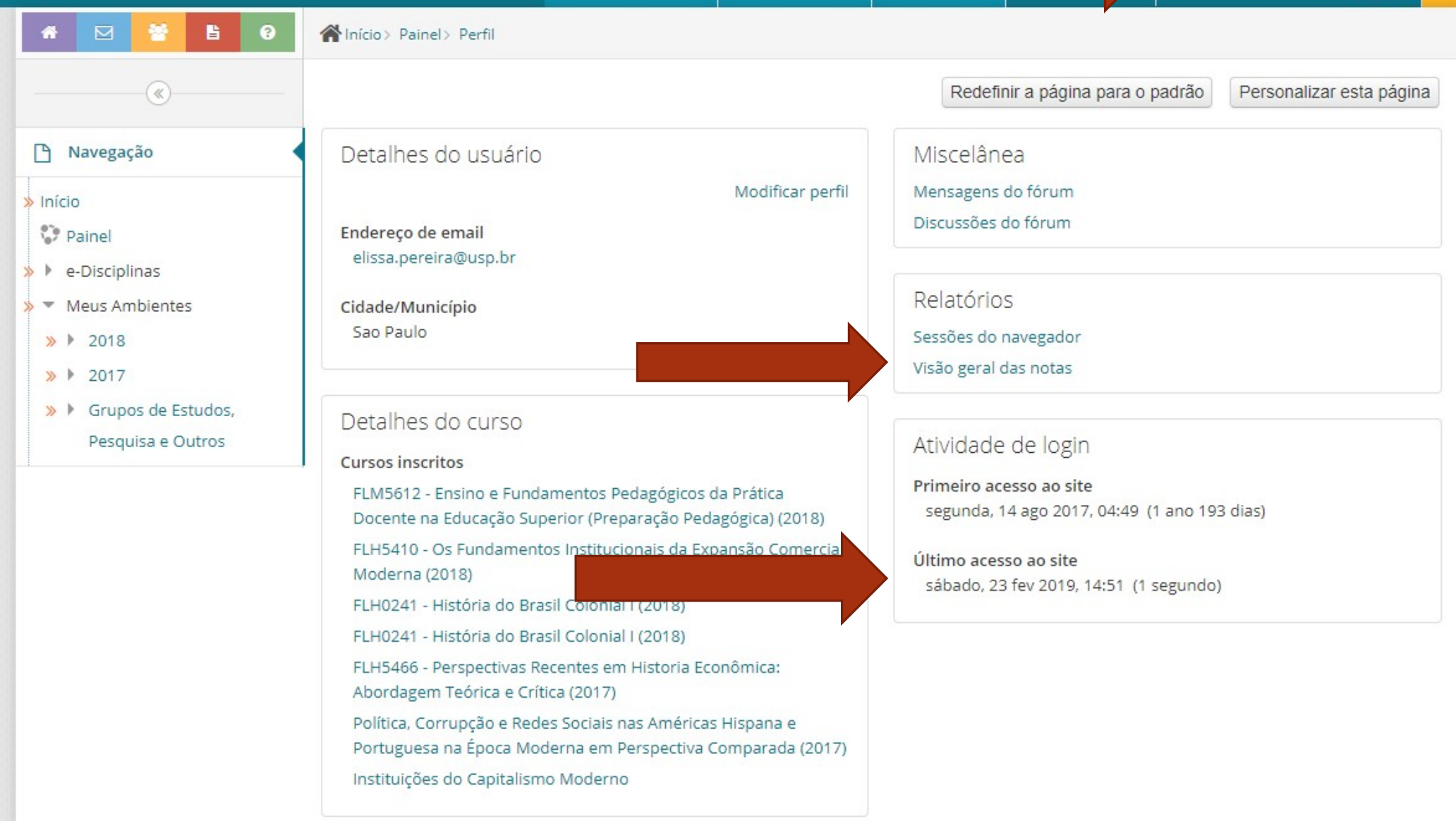

Notem que todo mundo tem acesso às suas informações, incluindo o horário de último login, o que dificulta o uso de certas justificativas como "eu enviei o trabalho dia tal, não sei porque não aparece".

### **Para envio dos**

# **FICHAMENTOS**

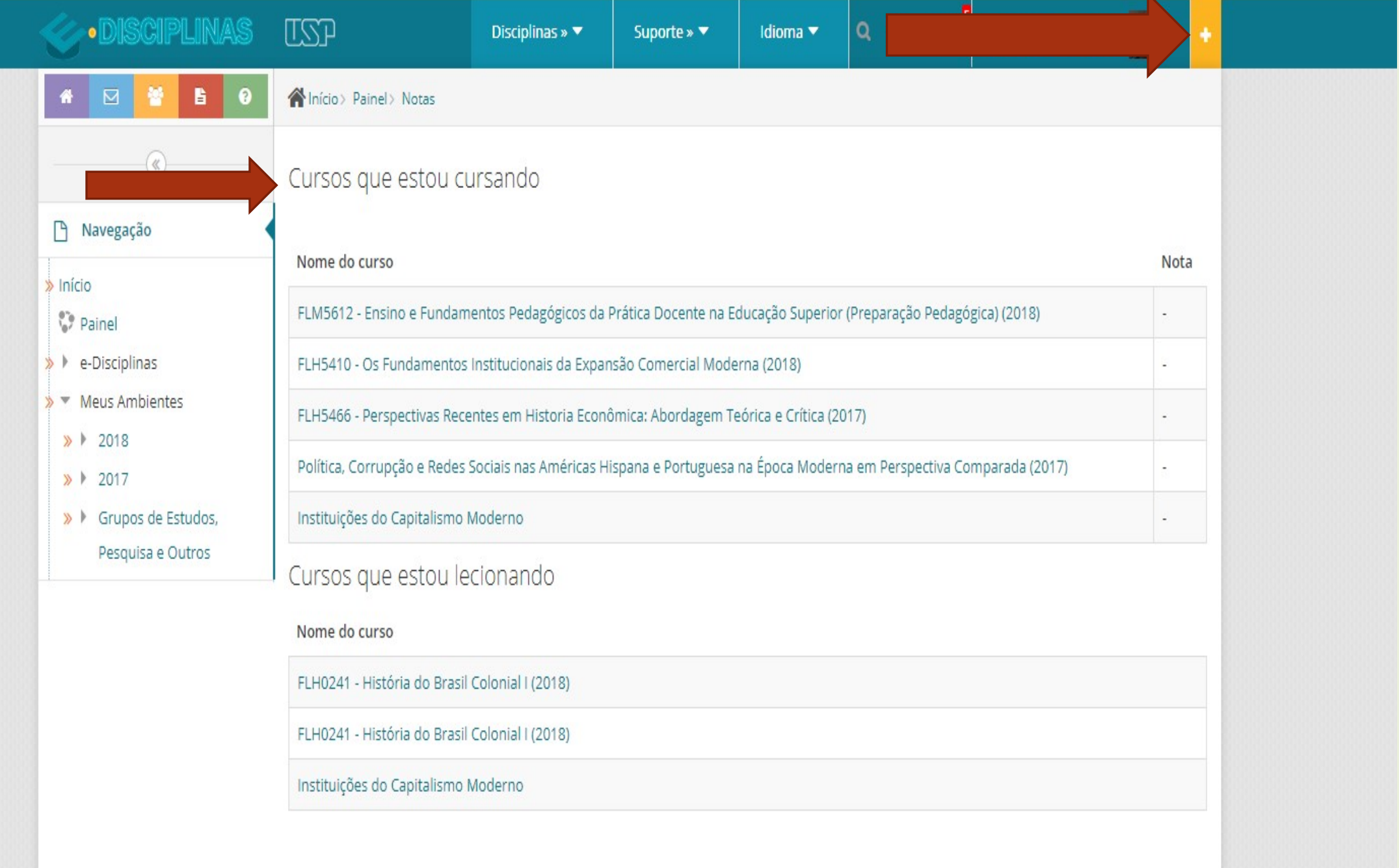

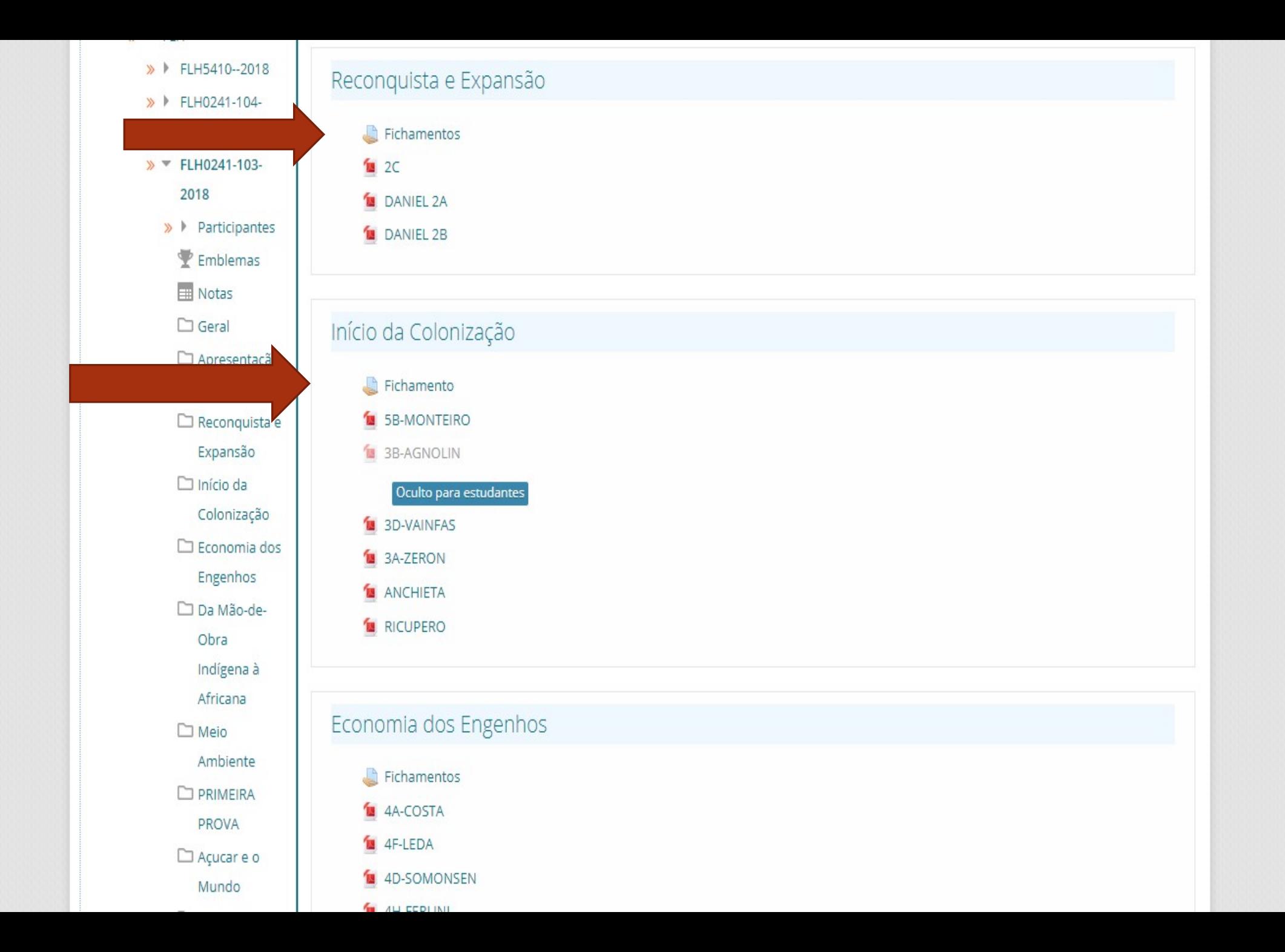

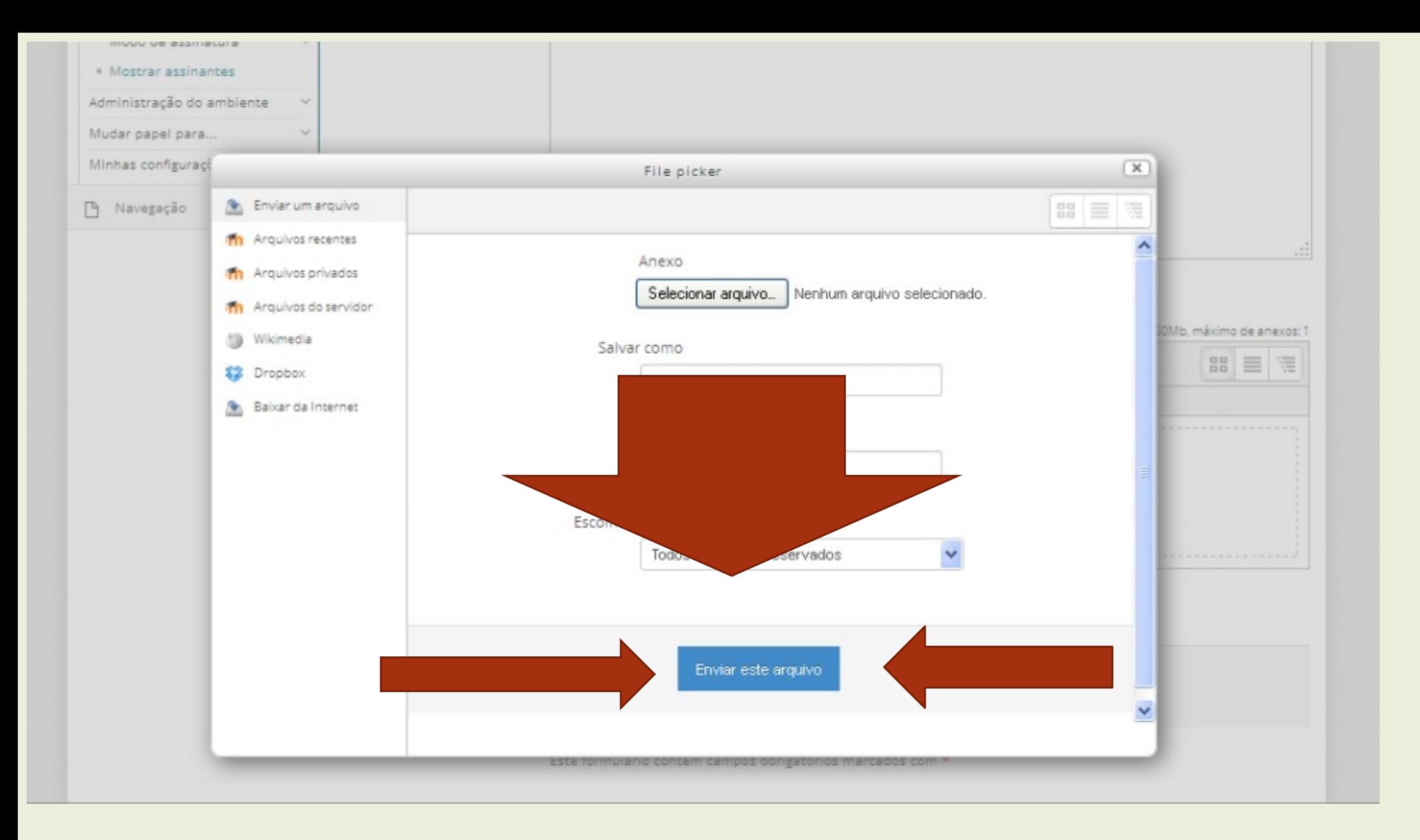

Notem que o arquivo PDF só será enviado ao clicar no botão "enviar".

O PDF deverá conter o fichamento relativo ao texto da aula com nome do aluno e número USP no nome do arquivo.

Exemplo:

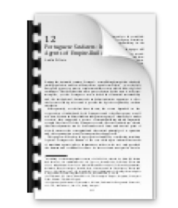

João Fulano 515151.pdf

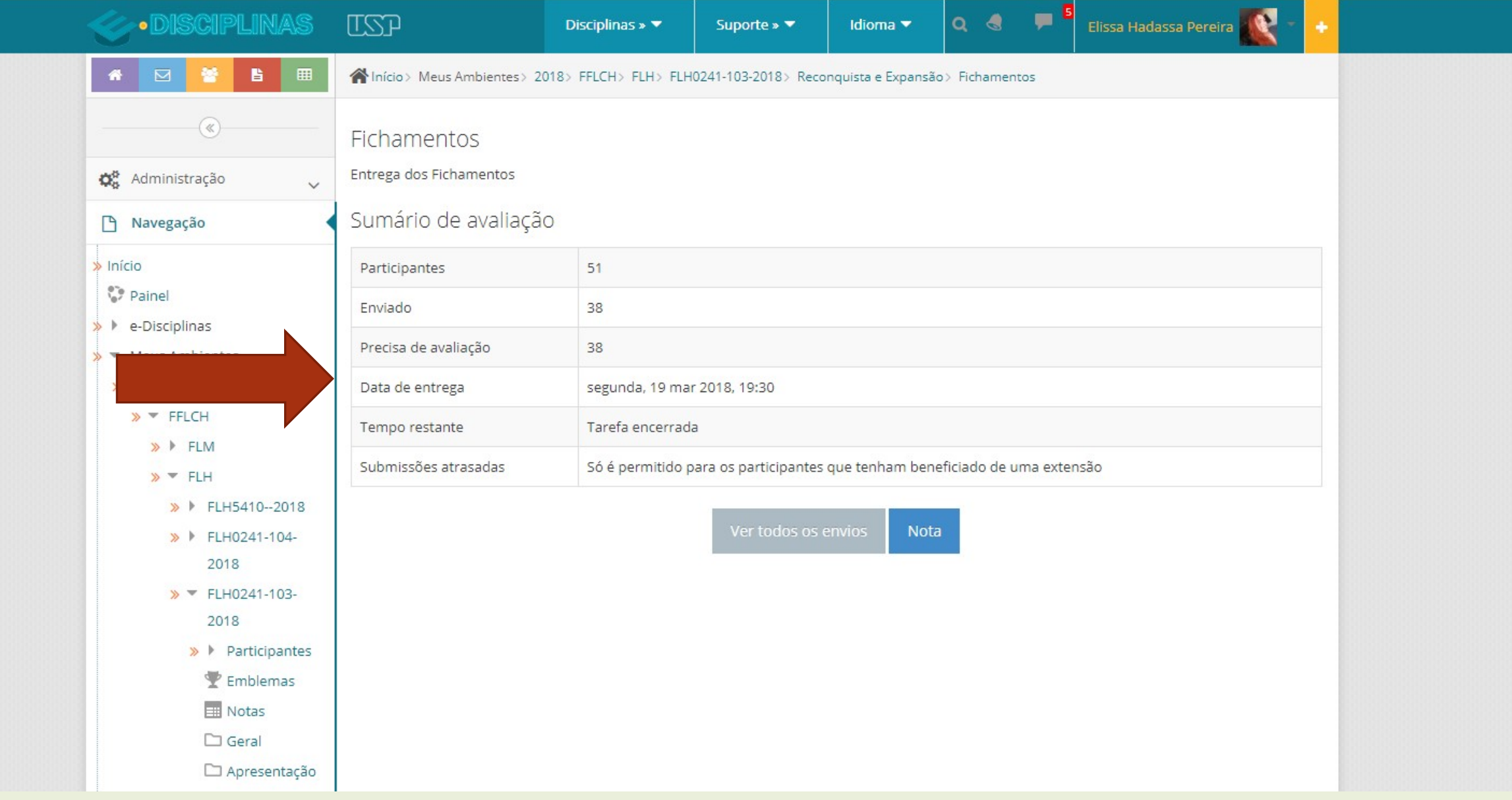

Notem que após a data limite, o sistema impede o envio de novos arquivos

## **Para a gravação e entrega dos**

**áudios**

**de SEMINÁRIOS** 

Um dos alunos de cada grupo de seminário deverá baixar no celular um aplicativo gratuito na Playstore que se chama Anchor:

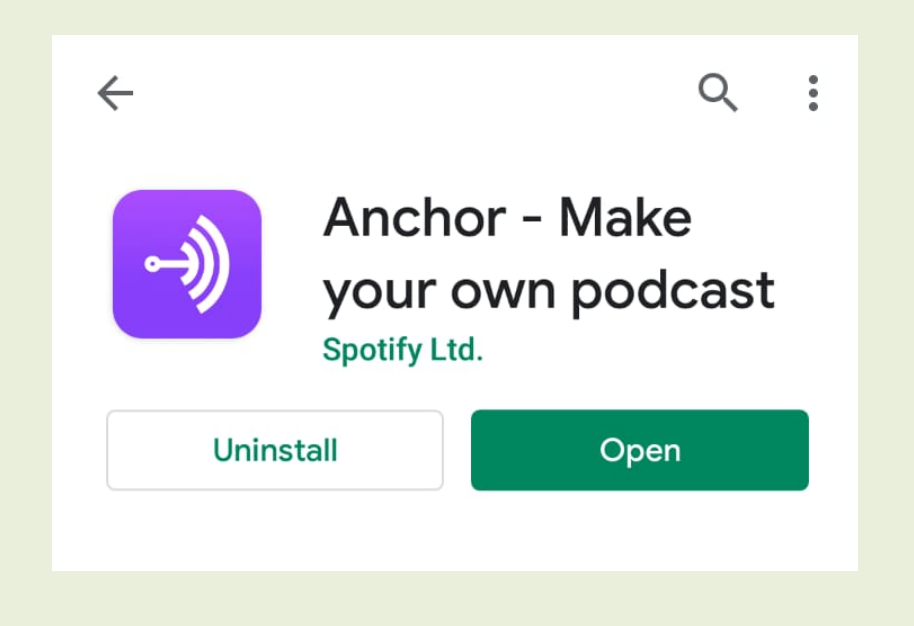

1. Baixado e instalado o aplicativo é necessário que o aluno se cadastre para poder compartilhar o link de gravação com os colegas. 2. A Gravação poderá ser feita entre até cinco pessoas e editada. Caso algum membro do grupo não possa participar da gravação existe a possibilidade de compartilhar um áudio no Anchor para ser adicionado depois durante a edição. Gravado o áudio o Anchor deverá gerar após alguns minutos um arquivo editável e este pode ser baixado como MP4.

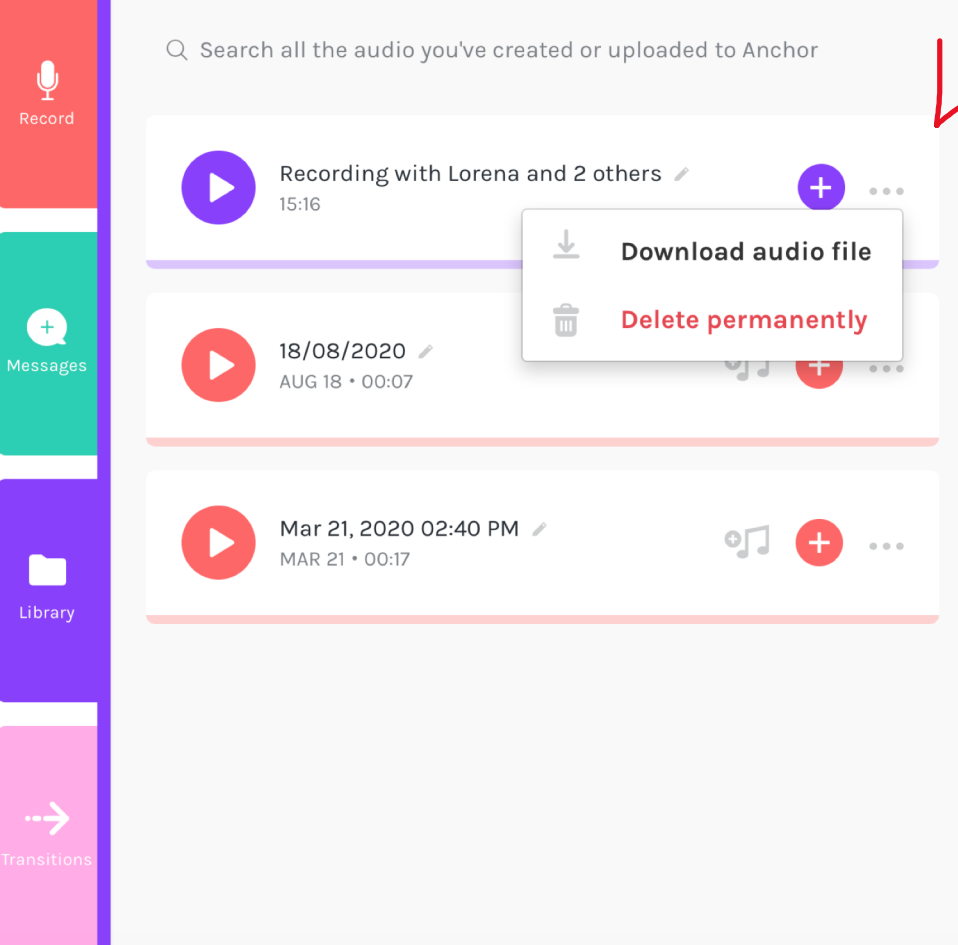

Observação:

Caso o download não esteja funcionando é possível clicar com o botão direito do mouse e em "download áudio file" e selecionar a opção "salvar como"

#### Gerado o arquivo MP4 o grupo deverá fazer o Upload na pasta correspondente do Moodle.

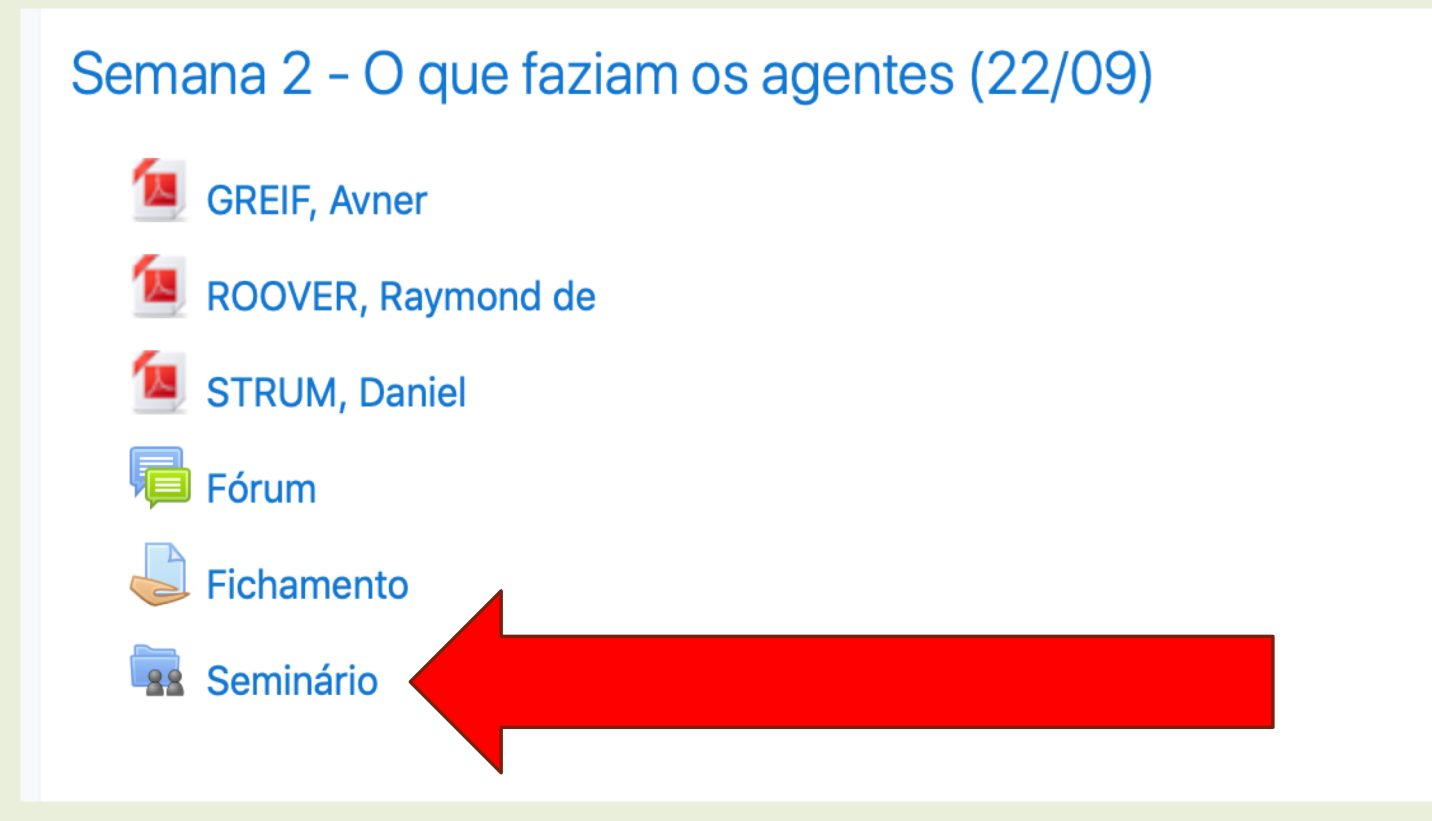

#### Seminário

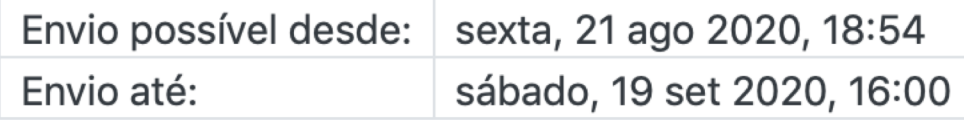

Pedimos que os grupos fiquem atentos para data e horário de entrega considerando que os prazos entre uma aula e outra são curtos!

#### - Arquivos próprios

Atenção: Todos os arquivos estarão imediatamente visíveis para todos após o envio. O professor reserva-se o direito de ocultar arquivos publicados a qualquer momento.

Nenhum arquivo disponível

**Editar/Enviar arquivos** 

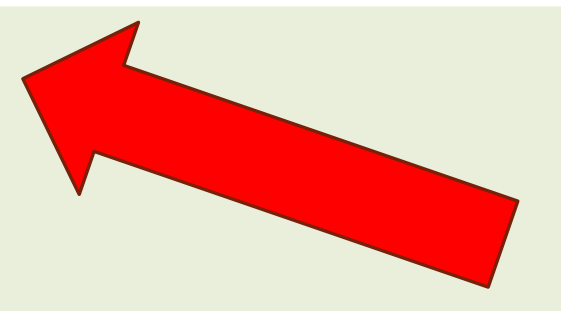

#### Seminário

#### ▼ Arquivos próprios

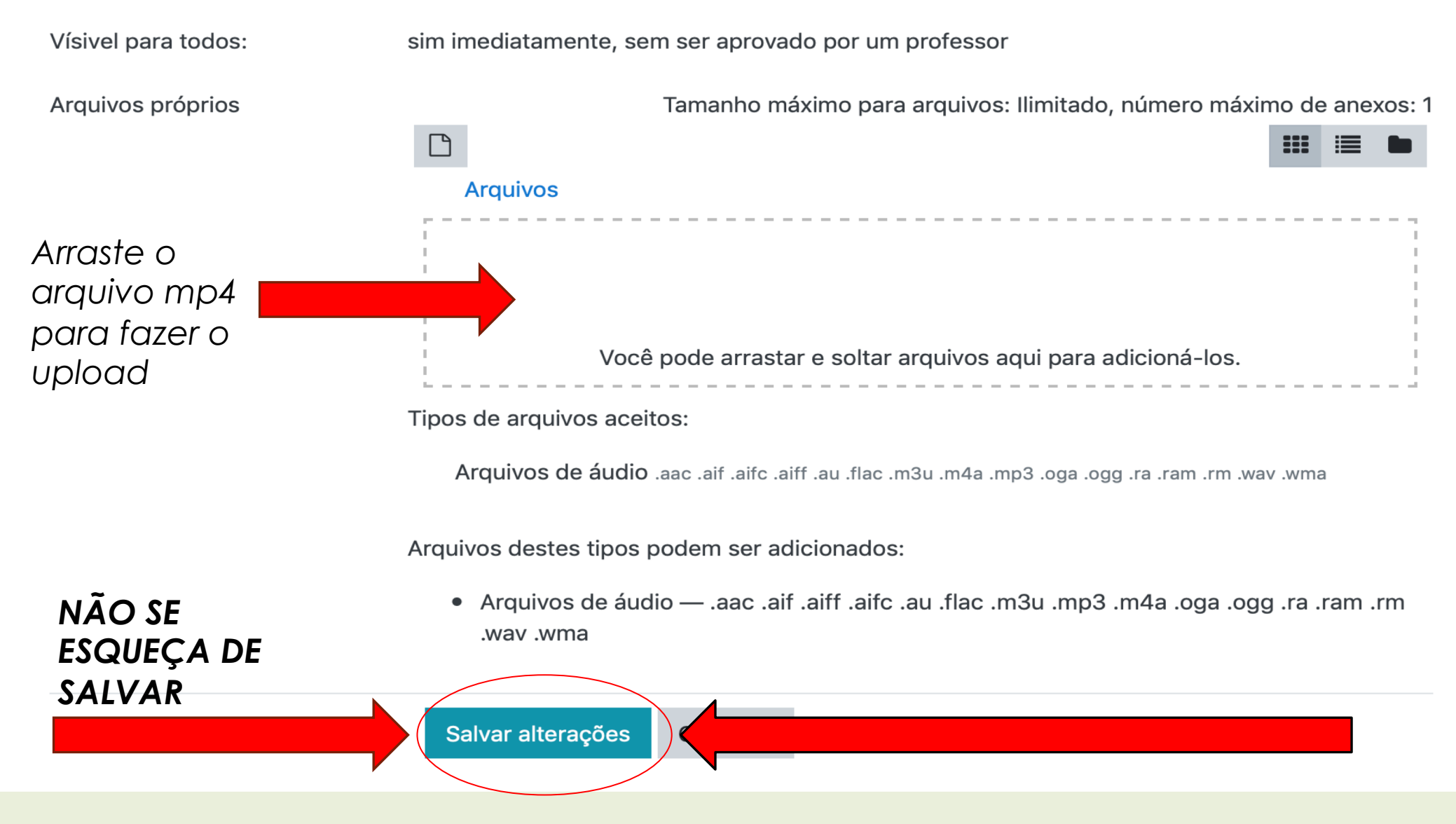